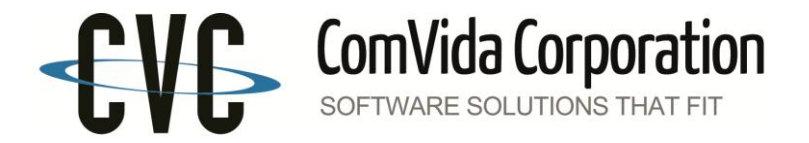

# **ComVida Employee Management System 4.2.0.7**

# **October 2013**

ComVida is very pleased to announce that EMS 4.2.0.7 is ready for release. This update focused on several key issues reported by our users.

Specific SPRs include:

# **Scheduling**

#1388 - The tool tip showing the assignment note when hovering over an assignment no longer appears

#1285 - Assignment List and Employee Statistics report dialogs - "(SNW)" is wrapped in Seniority

#1318 - Assignment Delete - Daily & Weekly pages don't refresh after deleting an assignment

#1405 - Hang on page reloading, after changing to the Filter to (None) or after Call Employee is closed on Shifts to be filled

#1416 - Call Employee - Shift Date is not set from TBF

#1391 - Shift Exchange - defaults in the employee's HR position when "Keep" is unchecked

#1410 - Multiple Change - Refresh the page to show the changes

#1422 - Shift Handle - Keep Tasks with Employee not working correctly

#1401 - Shifts - in Chrome, clicking Apply and Cancel will save the changes but the Shifts page isn't refreshed to show the changes

#1403 - Shifts - in Chrome, if I get an error saving a shift, won't be able to save another shift, i.e. keep getting the same error msg

#1413 - Shifts - if Hours in Start Time is the only change, then clicking OK won't save the change

#1406 - Modifying the Frequency type or numbers in Shift edit does not save after clicking Generate Coverage

#1411 - Task Delete - Daily Tasks page doesn't refresh after deleting a task

#1397 - Task Handle - in Chrome, doesn't refresh the page to show the changes

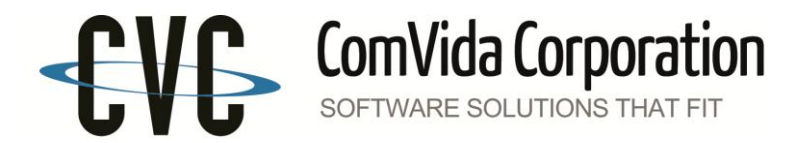

#1421 - Task Handle - Delete and Change for specific employee doesn't function as expected

#1395 - Task Edit dialog - in Chrome, Occurs and Coverage aren't shown and therefore can't add new task or edit coverage

#1367 - Tasks Edit - In Chrome, in the Coverage grid when clicking on another page, the Loading message isn't cleared

#1402 - Task edit dialog - in Chrome, clicking Apply and Cancel will save the changes but the Tasks page isn't refreshed to show the changes

### **Payroll**

#1319 - Reports | Items - Selecting "By Code" without selecting any code will not show a report when View is clicked.

#1332 - Report Writer - enlarge the Item/Field box in both Columns and Filters to show more characters in the selected field

#1420 - PR - CAFT bank export - add a new Setting for the Item Trace Number field at positions 65-86

### **Human Resources, Security and Enterprise Settings**

#1390 - Employee Skill Set order by dates

#1396 - Security | Security Rights - in Chrome, can't scroll down the access list

#1392 - Enterprise Settings | Type Block Labels - ROM objects are not listed

#1407 - General - Adding from a modal dialog called from an empty grid Add button causes reload issue on return